CHAPTER

## Challenge o

Using the Zinc HTTP library available by default in Pharo, get the pharo logo from http://pharo.org/files/pharo.png. Convert it into a morph and open it in Pharo. You should obtain something similar than the picture below.

## Hints:

- The class ZnEasy offers several handy messages to ease HTTP requests.
- The message asMorph converts low level graphical elements (form) into Morph (graphical objects).
- The message openInWorld open graphical objects.

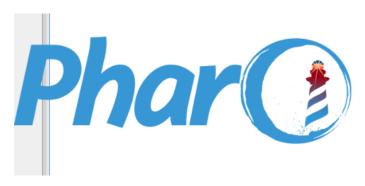

Figure 1.1